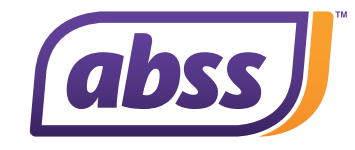

# **ABSS Premier v24.1** & Accounting v29.1 (MY)

Introducing ABSS Premier v24.1 & Accounting v29.1, comes with compliance updates, new feature and enhancements.

# 1. New Feature: Voucher for Transaction Journal

**There are approval requirements in many business processes when handling transactions. With this new feature, you can now print out the transaction journal vouchers of various sources. (Refer to IMG 001) These transactions include:** 

- **Sales**
- **Purchases**
- **Disbursements**
- **Receipts**
- **Inventory**

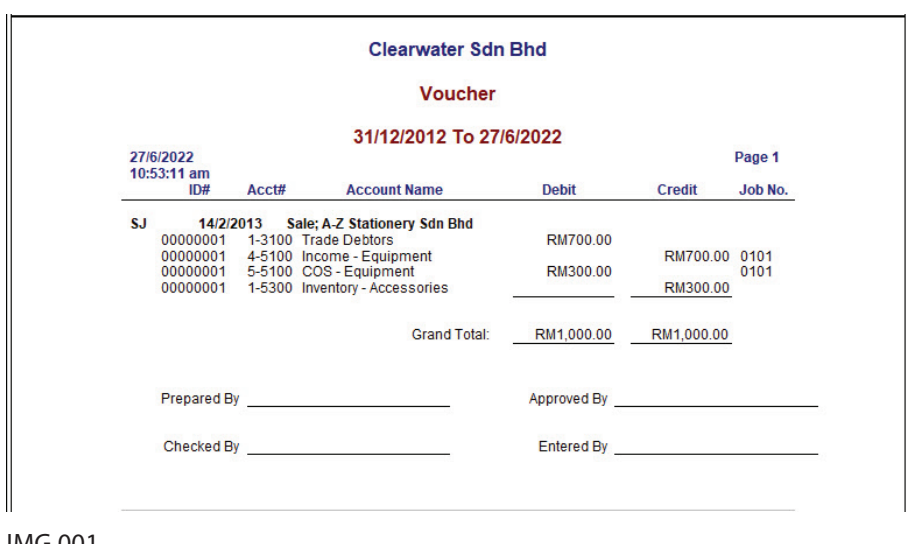

IMG 001

The voucher is available at Reports menu > Index To Reports > Accounts > Transaction Journals > Voucher (Refer to IMG 002).

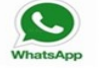

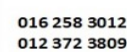

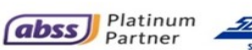

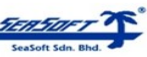

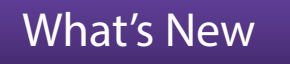

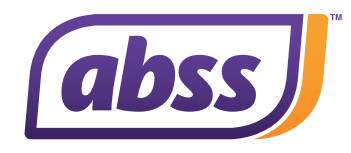

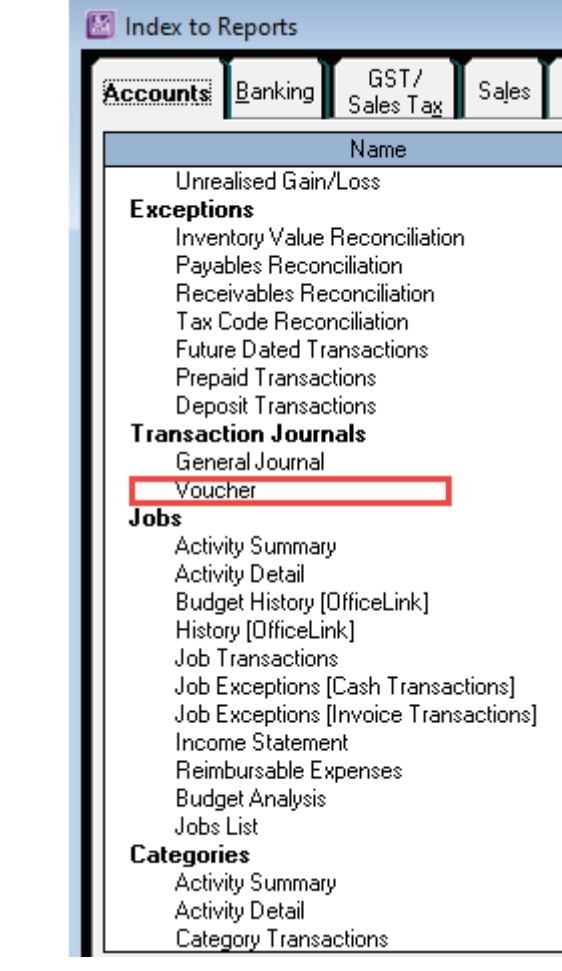

IMG 002

# 2. Enhancement<mark>l</mark> New Field Added to Audit Trail Report - Source

In this release, we added a new field into the Audit Trail Report - Source. With the Source field, user can identify and trace the source of the **transaction being updated. i.e. Sales, Purchase, Receipts, Payments, Inventory, Tax and Card information. (Refer to IMG 003)**

Note: For any deleted transaction, the Source field will be blank.

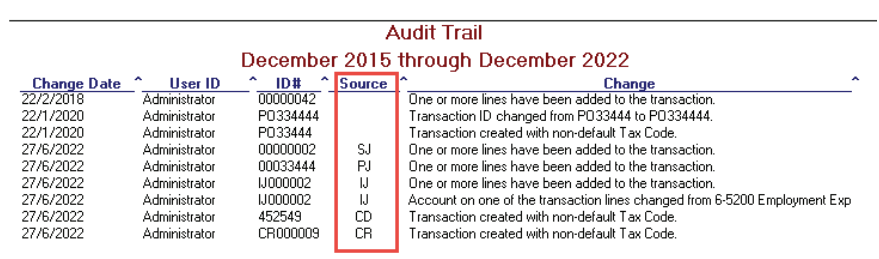

IMG 003

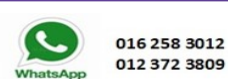

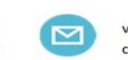

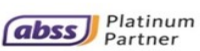

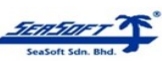

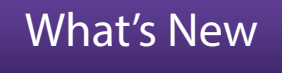

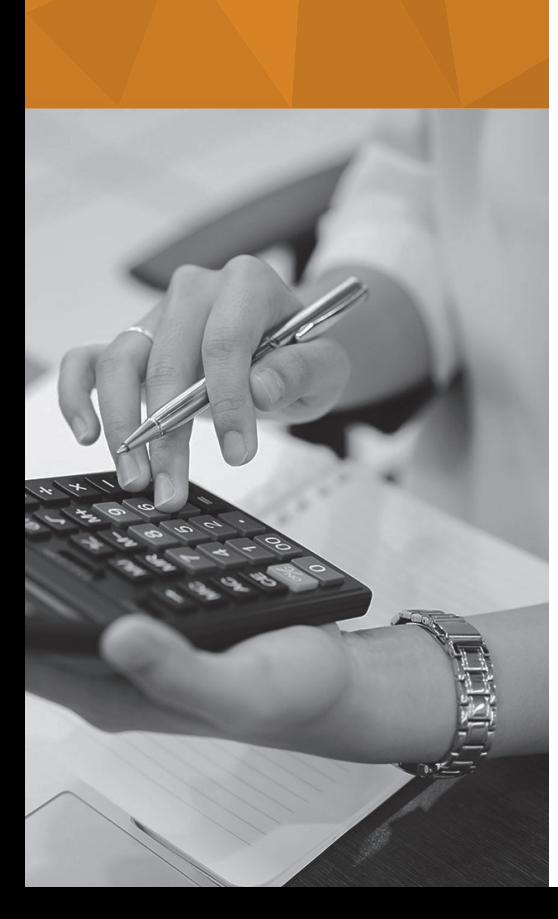

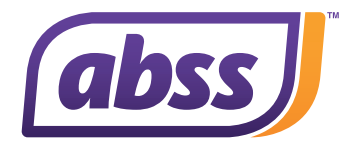

# 3. Enhancement: Voucher Number Added to Spend Money & **Pay Bills Screens**

With this new field added, you can store more relevant information relating **to the payment voucher or other reference number for the payment made. (Refer to IMG 004 and IMG 005)**

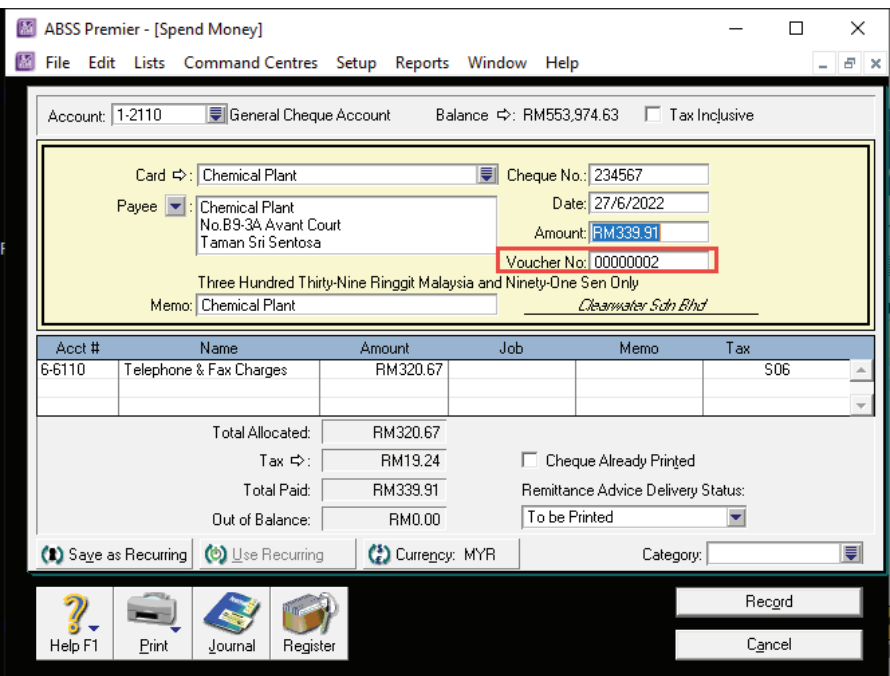

IMG 004

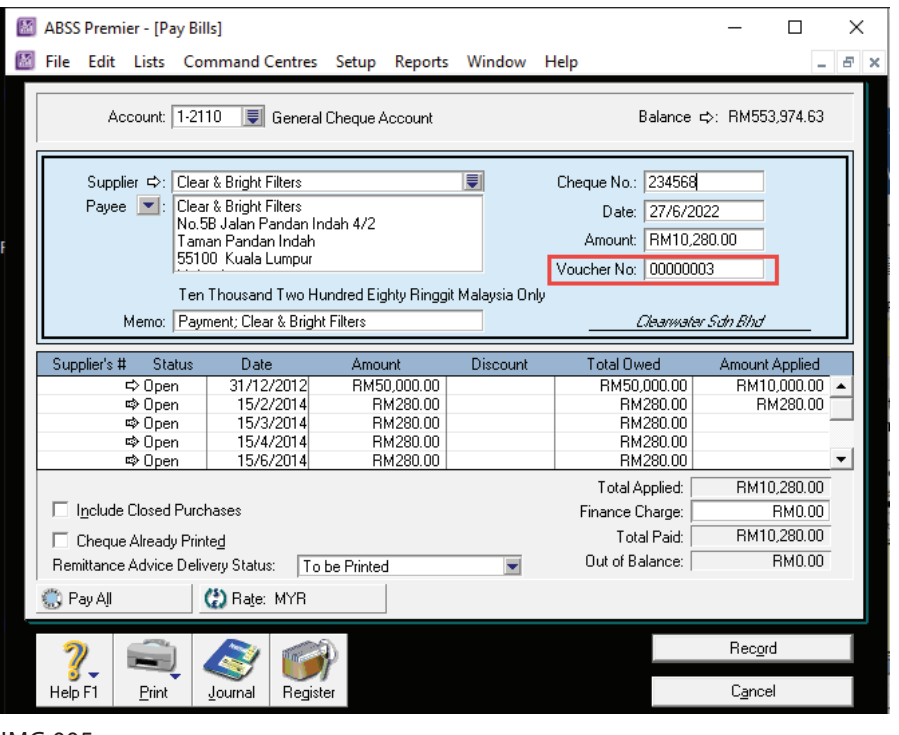

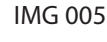

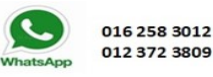

 $\overline{\triangleright}$ 

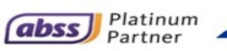

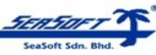

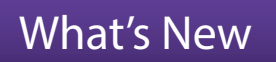

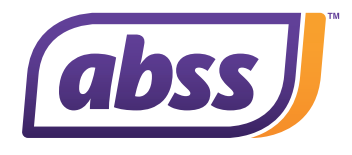

**This addition of the Voucher Number is also available for selection when generating a payment voucher. (Refer to IMG 006)** 

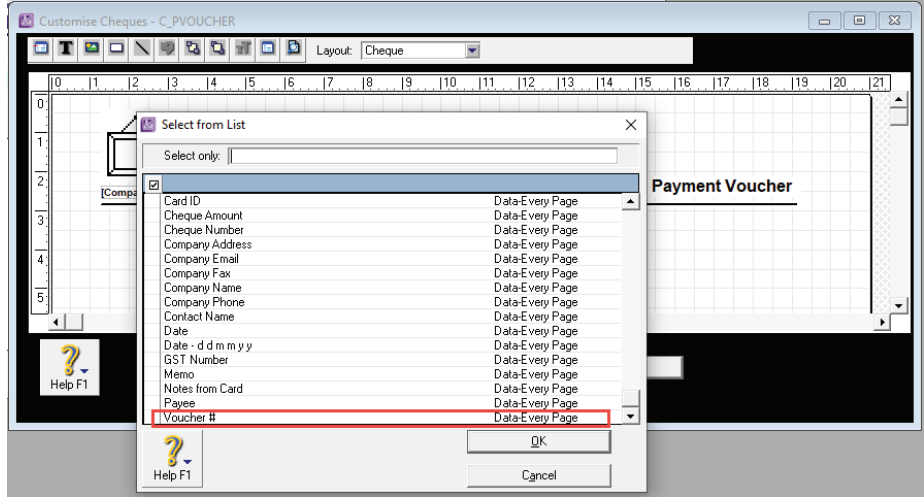

IMG 006

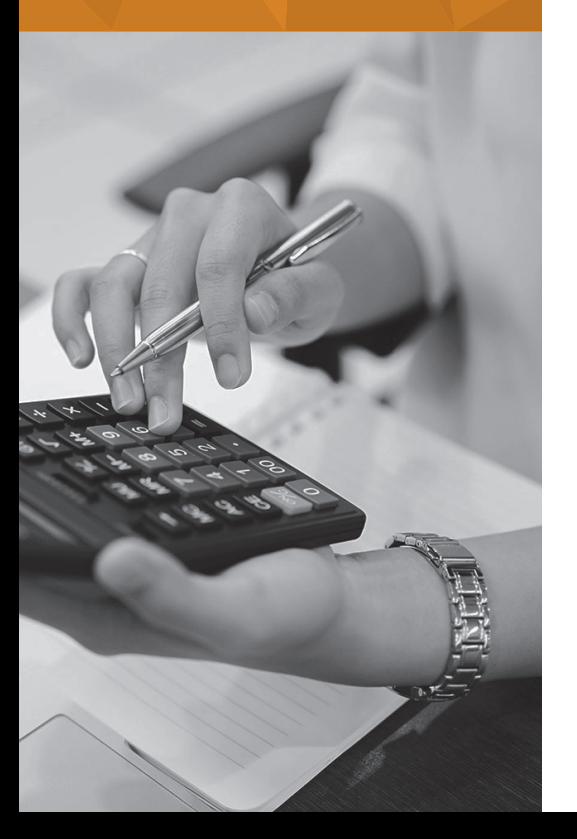

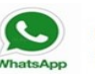

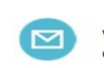

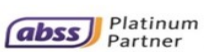

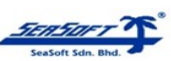

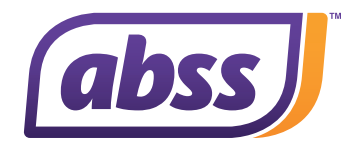

# 4. Enhancement: New Field • Find Transactions <mark>screen for Sales/</mark> **Purchase modules**

A new field – Description is now added in the Find Transactions screen for **Sales/Purchase modules. If descriptions was entered when creating an invoice or recording a bill, users will be able to search the documents by the "description". This speeds up the search process.** 

**To search for Invoice/Bill, go to Command Center > Find Transaction, and click on the Advanced button. The Description criteria will only be visible**  when Search by 'All Invoices' or 'Bills' **s** selected. (Refer IMG 007)

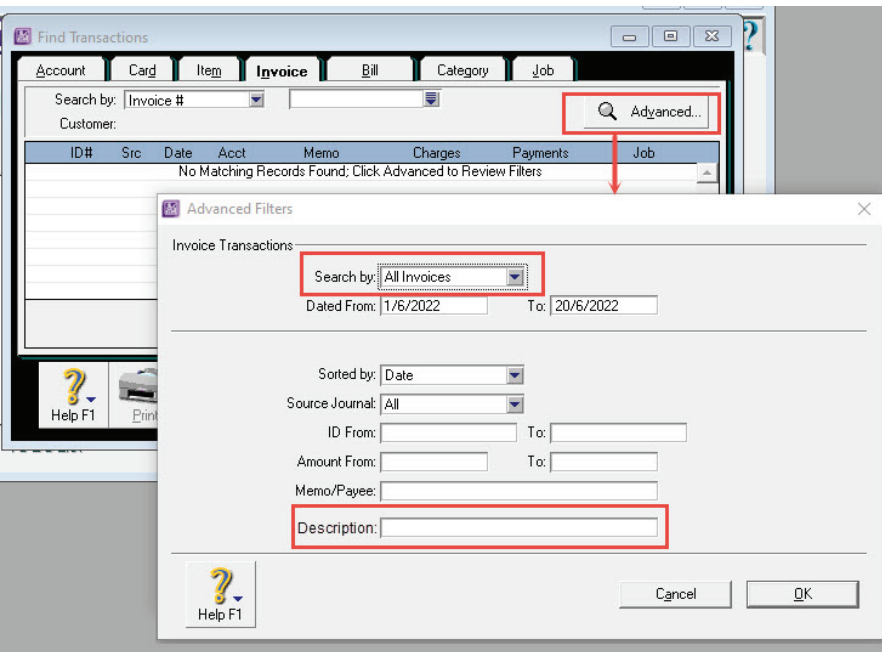

IMG 007

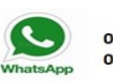

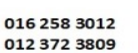

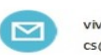

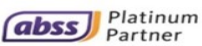

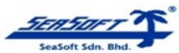

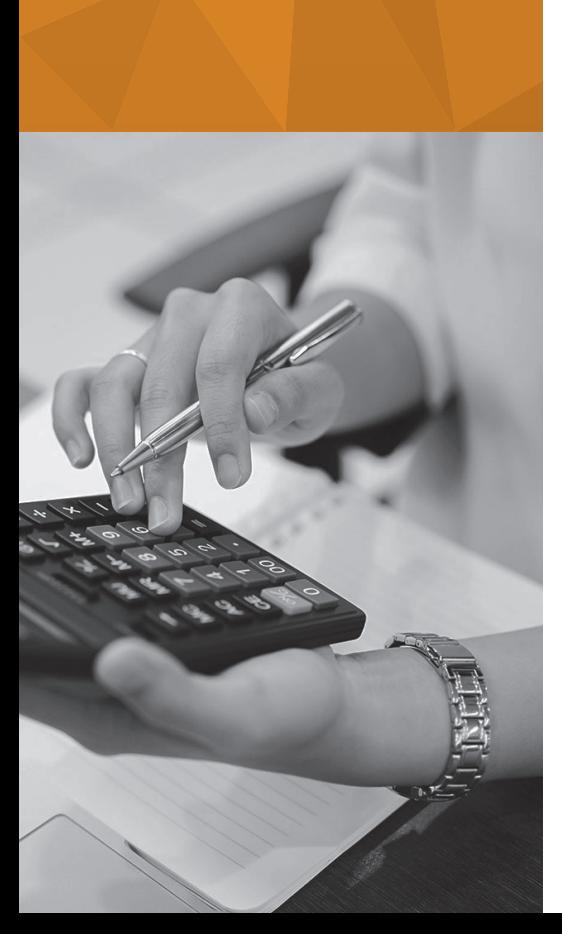

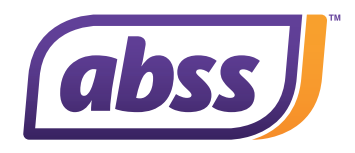

### 5. Enhancement: Sales / Purchase Report - added Grand Total

**The Grand Total is now visible on all the Sales/Purchase Register and Sales/ Purchase [Item Detail] reports. No more exporting to excel in order to sum up the grand total. (Refer IMG 008 and IMG 009)**

**Notes: The Grand Total is only available when displaying the data in local currency or selected single currency code.**

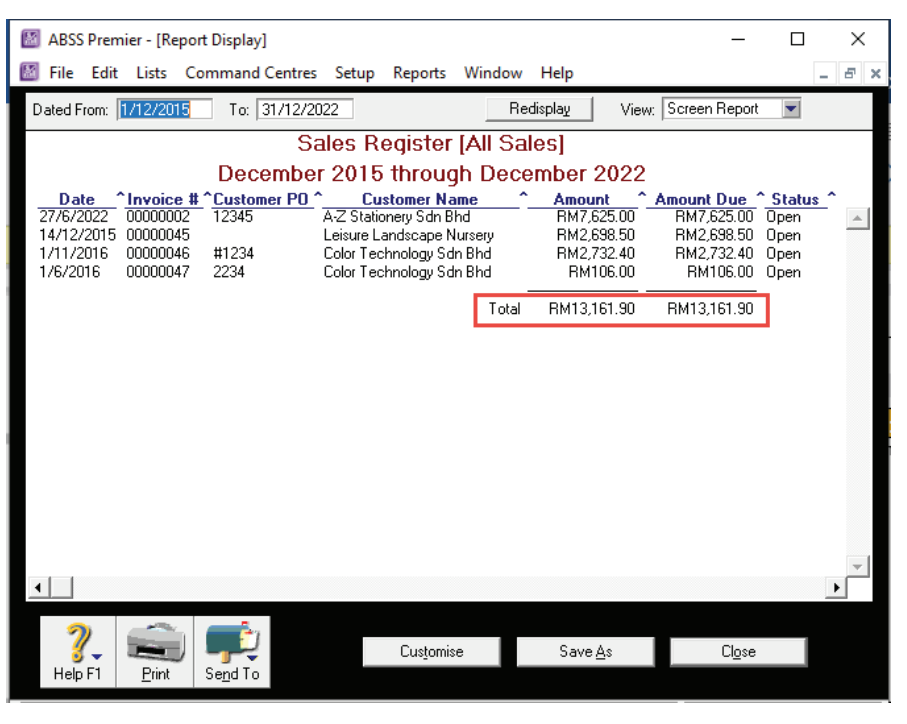

#### IMG 008

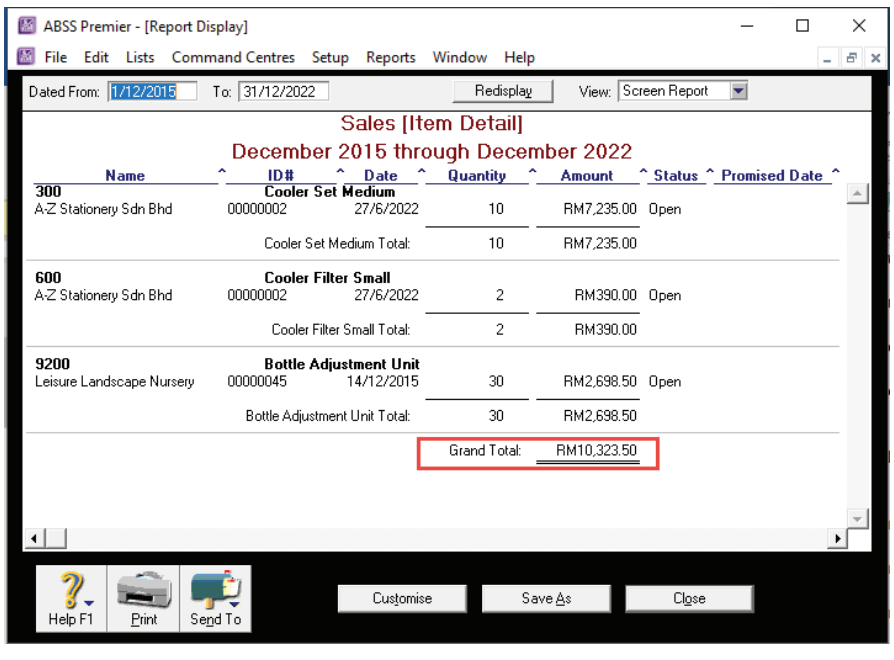

IMG 009

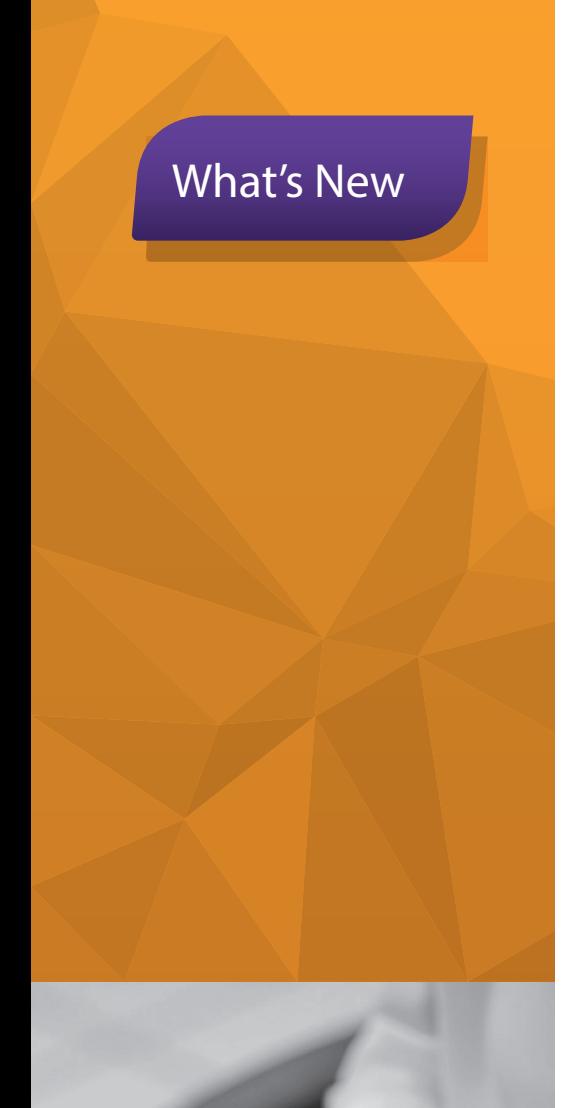

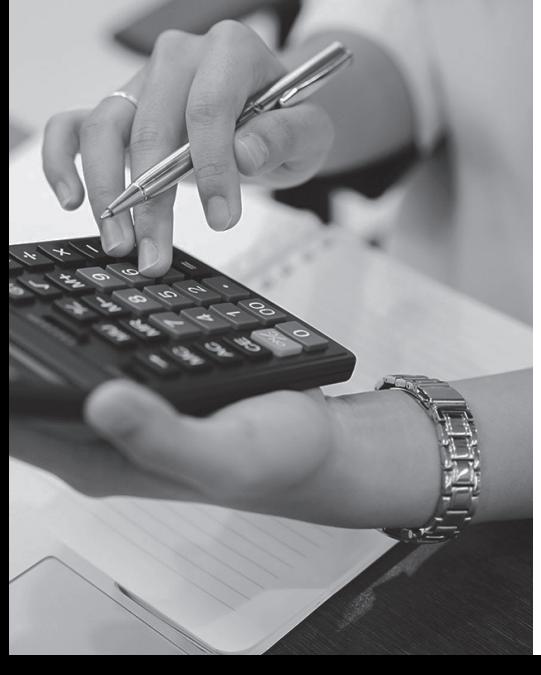

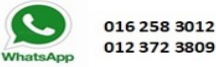

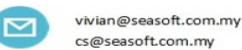

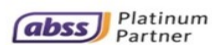

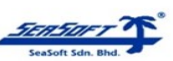

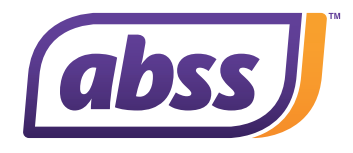

## 6. Enhancement<mark>:</mark> Enlarge of Column Width

**The Sales/Purchase/Bank Register transaction screens columns width is now enlarged. The width of the Price, Amount and Job columns has been expanded to accommodate more digits and the currency symbol. (Refer to IMG 010, IMG 011 and IMG 012)** 

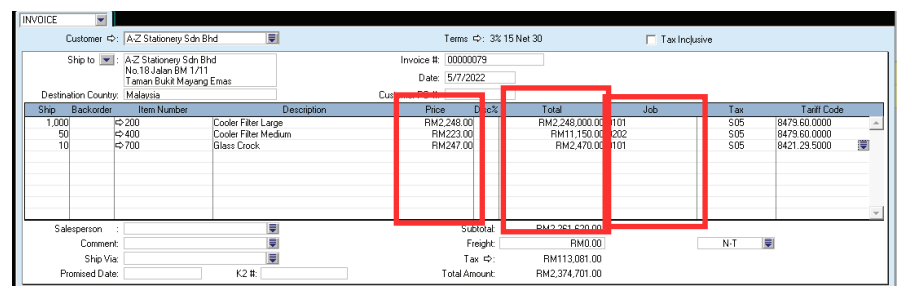

IMG 010

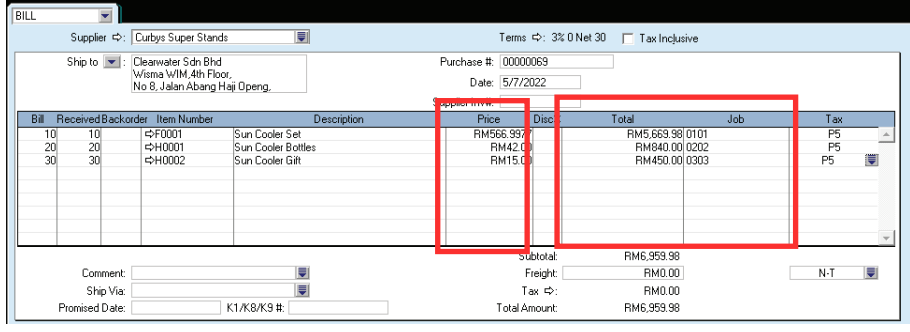

IMG 011

#### M ABSS Premier - [Bank Register]

File Edit Lists Command Centres Setup Reports Window Help

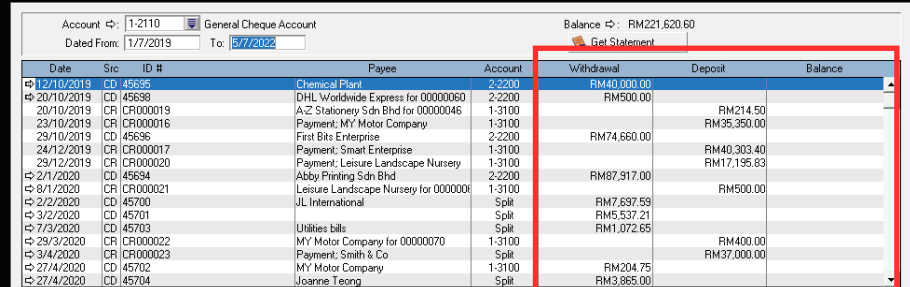

IMG 012

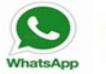

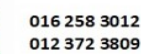

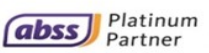

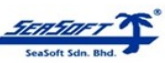

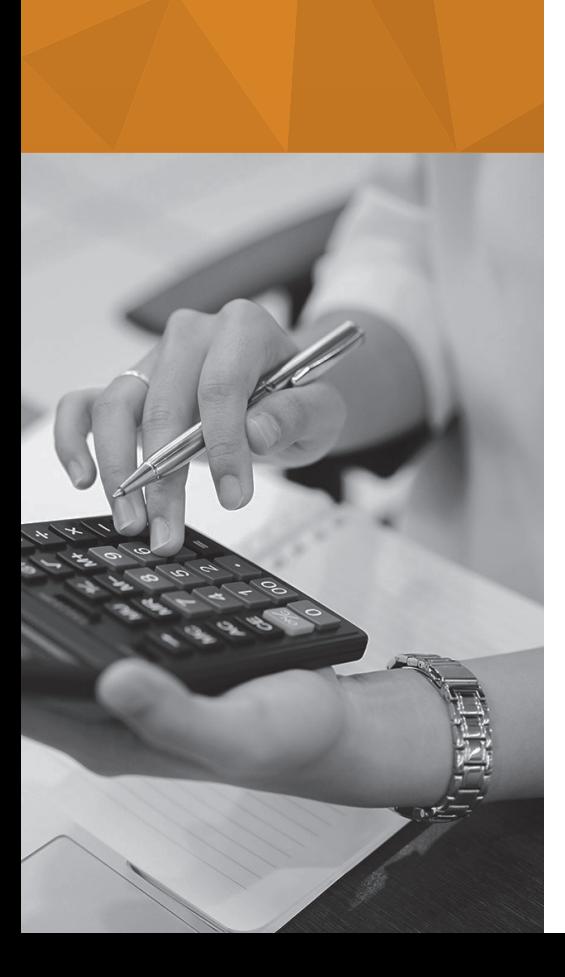

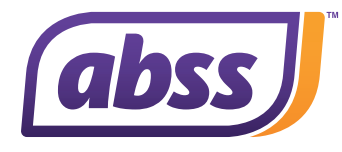

# 7. Enhancement<mark>: Additional Financial Analysis Account Group</mark> **for Amortization**

**Amortization is important as it helps businesses understand and forecast its costs over time. We have added a new group, PL-Amortization Expenses,**  into the Financial Analysis acc group field. (Edit Accounts screen). **(Refer to IMG 013)**

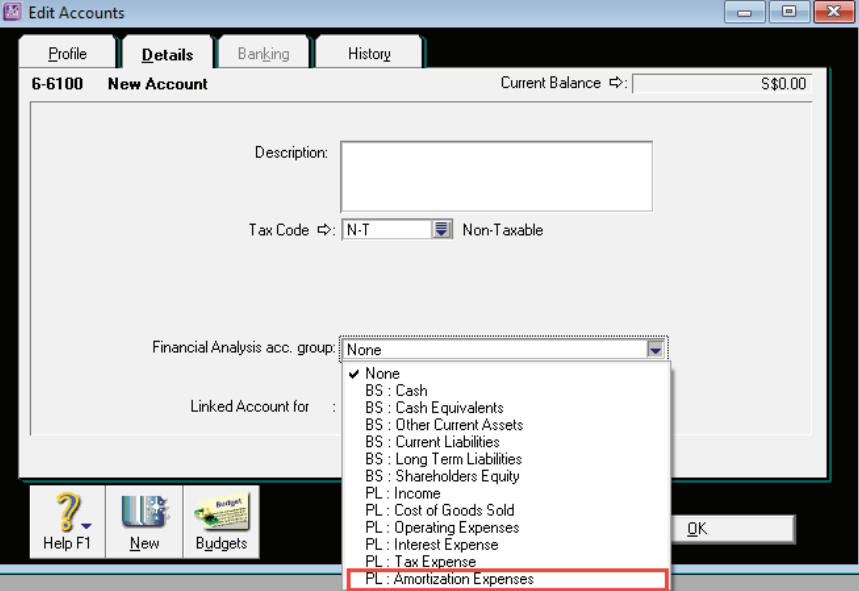

IMG 013

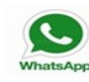

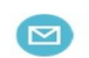

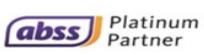

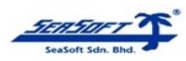

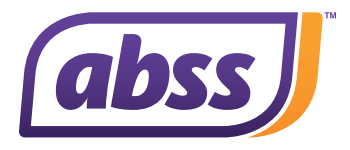

### 8. Enhancement<mark>:</mark> New Warning Message – Sales/Purchase Module

**When a value in an invoice/bill containing invetoried item is edited, the system will automatically update the costing of the relevant items.** 

**You can now enable a warning message, to alert the user when attempting to edit an invoice or bill, involving an inventoried item. To do so, go to Setup Menu > Preferences and tick the checkbox for "Warn if Edit Transaction Involves Inventoried Item". (Refer to IMG 014 and IMG 015)**

#### ABSS Premier - [Preferences]

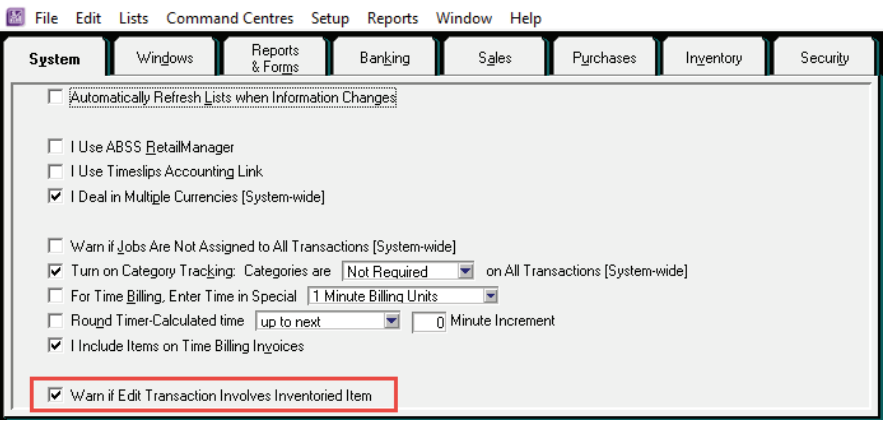

IMG 014

|                                                       | Customer $\Rightarrow$ : A-Z Stationery Sdn Bhd                           |                                                            |                     |                                                                                                    | Terms $\Rightarrow$ : 3% 15 Net 30 |             | Tax Inclusive                                           |                    |                                              |  |
|-------------------------------------------------------|---------------------------------------------------------------------------|------------------------------------------------------------|---------------------|----------------------------------------------------------------------------------------------------|------------------------------------|-------------|---------------------------------------------------------|--------------------|----------------------------------------------|--|
| Ship to $\ \mathbf{v}\ $ :                            | A-Z Stationery Sdn Bhd<br>No. 18 Jalan BM 1/11<br>Taman Bukit Mayang Emas |                                                            |                     | Invoice #: 00000079                                                                                            |                                    |             |                                                         |                    |                                              |  |
|                                                       |                                                                           |                                                            |                     |                                                                                                    | Date: 5/7/2022                     |             |                                                         |                    |                                              |  |
| Destination Country: Malaysia                         |                                                                           |                                                            |                     | Customer PO #:                                                                                                 |                                    |             |                                                         |                    |                                              |  |
| Ship<br>Backorder                                     | Item Number                                                               |                                                            | Description         | Price                                                                                                    | Disc%                              | Total       | Job                                                     | Tax                | Tariff Code                                  |  |
| $10^{1}$<br>50<br>10 <sup>1</sup>                     | $\Rightarrow 200$<br>$\approx 400$<br>$\approx$ 700                       | Cooler Filter Large<br>Cooler Eilter Medium<br>Glass Crock |                     | RM2.248.00<br>RM223.00<br>RM247.00                                                                             |                                    |             | RM22.480.00 0101<br>RM11,150.00 0202<br>RM2.470.00 0101 | S05<br>S05<br>\$05 | 8479,60,0000<br>8479.60.0000<br>8421.29.5000 |  |
|                                                       |                                                                           |                                                            | <b>ABSS Premier</b> | Warning: System will recalculate the<br>current costing when you edit this<br>record, are you sure you want to |                                    | $\times$    |                                                         |                    |                                              |  |
| Salesperson<br>Comment<br>Ship Via:<br>Promised Date: |                                                                           | 圓<br>₹<br>$\equiv$<br>K2#                                  |                     | continue?<br>Cancel                                                                                            |                                    | <b>OK</b>   | 36.100.00<br>RM0.00<br>41.805.00<br>37.905.00           | $N-T$              |                                              |  |
| Referral Source:                                      | Journal Memo: Sale; A-Z Stationery Sdn Bhd                                | U                                                          |                     |                                                                                                    | Applied to Date:                   |             | BM0.00<br>History                                       |                    |                                              |  |
| Invoice Delivery Status: To be Printed                |                                                                           |                                                            |                     |                                                                                                    | <b>Balance Due:</b>                | RM37.905.00 |                                                         |                    |                                              |  |

IMG 015

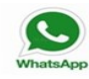

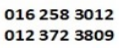

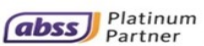

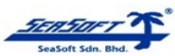

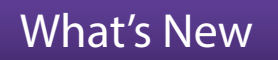

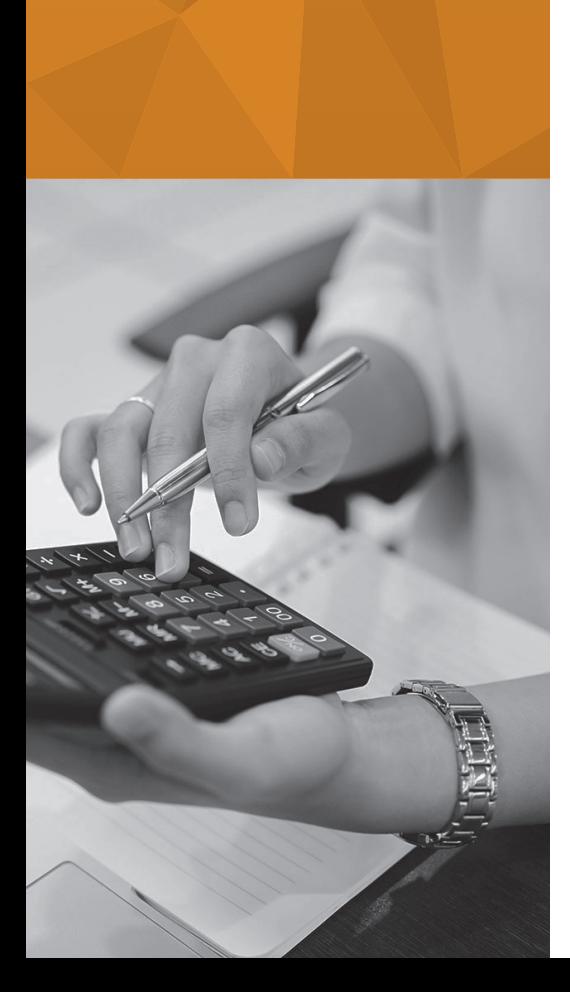